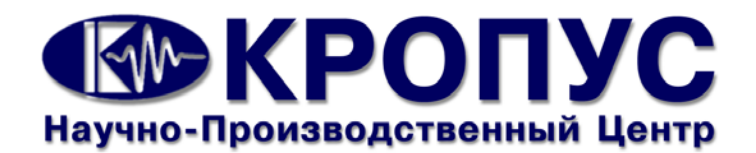

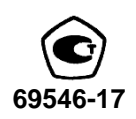

# **ТОЛЩИНОМЕР УЛЬТРАЗВУКОВОЙ УДТ- 08**

РУКОВОДСТВО ПО ЭКСПЛУАТАЦИИ (Паспорт)

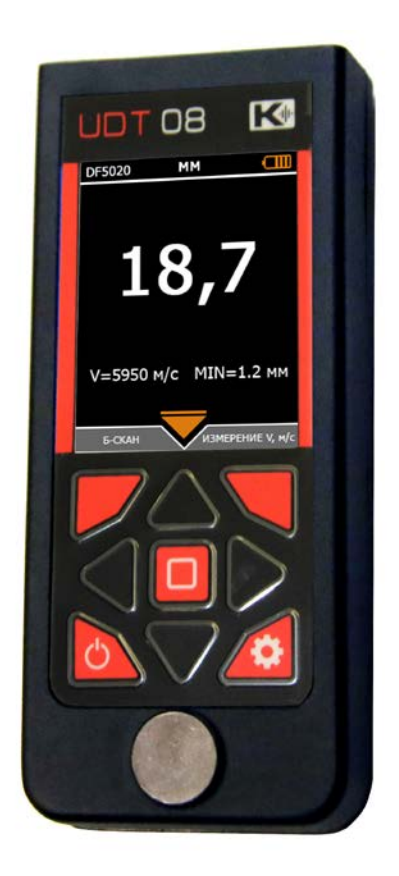

**МЕТОДИКА ПОВЕРКИ № 203-22-2016**

**2018**

#### **Предупреждение.**

Каждому пользователю ультразвукового толщиномера УДТ-08 необходимо ознакомиться с нижеследующей информацией.

Невыполнение данной инструкции может повлечь за собой ошибки измерения. Решения, принятые на основе ошибочных измерений могут привести к опасным последствиям.

#### **Главные замечания.**

Использование ультразвукового измерительного оборудования требует:

- Правильного выбора оборудования.
- Знания теории распространения ультразвуковых колебаний
- Навыков в применении ультразвуковой толщинометрии на конкретных объ-

ектах промышленности

Руководство предоставляет пользователю подробную информацию о настройке и работе с толщиномером УДТ-08. Однако возможны дополнительные факторы, которые могут повлиять на точность измерения. Например, в тестируемом материале возможно залегание дефектов, либо он имеет слоистую структуру и показания прибора могут быть некорректными. Оператор должен это учитывать. Описание подобных факторов выходит за рамки данного руководства. Пользователь может обратиться к специализированным изданиям, посвященным ультразвуковым измерениям.

#### **Обучение оператора.**

Оператор ультразвукового толщиномера должен иметь навыки работы с подобным оборудованием. Он должен быть знаком с основами измерений при помощи ультразвука.

Оператор должен знать:

- Теорию распространения звуковых волн.
- Поведение звуковых волн на границе соприкосновения двух различных материалов.
- Зону охвата ультразвукового луча.

Более подробную информацию об обучении персонала, квалификации и сертификации можно получить в соответствующих организациях.

#### **Пределы измерения.**

В процессе измерения информация о толщине может быть найдена только в пределах, ограниченных затуханием ультразвукового луча конкретного ультразвукового преобразователя (ПЭП) и чувствительностью прибора. Оператор должен быть очень внимателен, делая выводы о результатах измерений.

Объекты, имеющие сильно корродированные или поврежденные эрозией поверхности, должны измеряться только опытными операторами.

#### **Важнейшие операции при измерениях.**

Нижеследующие рекомендации должны быть учтены в обязательном порядке оператором прибора для минимизации возможных ошибок измерения.

#### *Выбор преобразователя.*

Преобразователь, используемый при измерениях, должен быть в хорошем состоянии, без видимых повреждений контактной поверхности. Поврежденный или загрязненный преобразователь приводит к некорректным результатам измерений. Пределы, в которых будет проводиться измерение должны соответствовать допустимой толщине, которую можно измерять данным преобразователем. Температура поверхности измеряемого объекта не должна выходить за пределы, указанные в документации преобразователя.

#### *Выбор контактной смазки.*

Чтобы дать возможность ультразвуку распространяться в материале, необходимо создать тонкий соединяющий слой между поверхностью материала и поверхностью преобразователя, что обеспечит акустический контакт. Для снижения погрешностей при измерениях пользователь должен внимательно подойти к выбору контактной смазки.

#### *Калибровка прибора.*

Принцип измерения толщины состоит в том, что прибор измеряет время распространения ультразвукового импульса через толщину измеряемого объекта и на основе этого формирует результат.

Перед использованием прибор должен быть настроен и калиброван для возможности отображения информации в миллиметрах. Изначально толщиномер измеряет непосредственно время в микросекундах.

#### *Настройка на образец.*

Под воздействием температуры скорость звука в материале изменяется, влияя, таким образом, на результаты измерений. Чтобы избежать этого, необходимо либо калибровать прибор при той же температуре, при которой будут проводиться измерения, или воспользоваться предусмотренной в приборе настройкой на образец.

# СОДЕРЖАНИЕ

### Оглавление

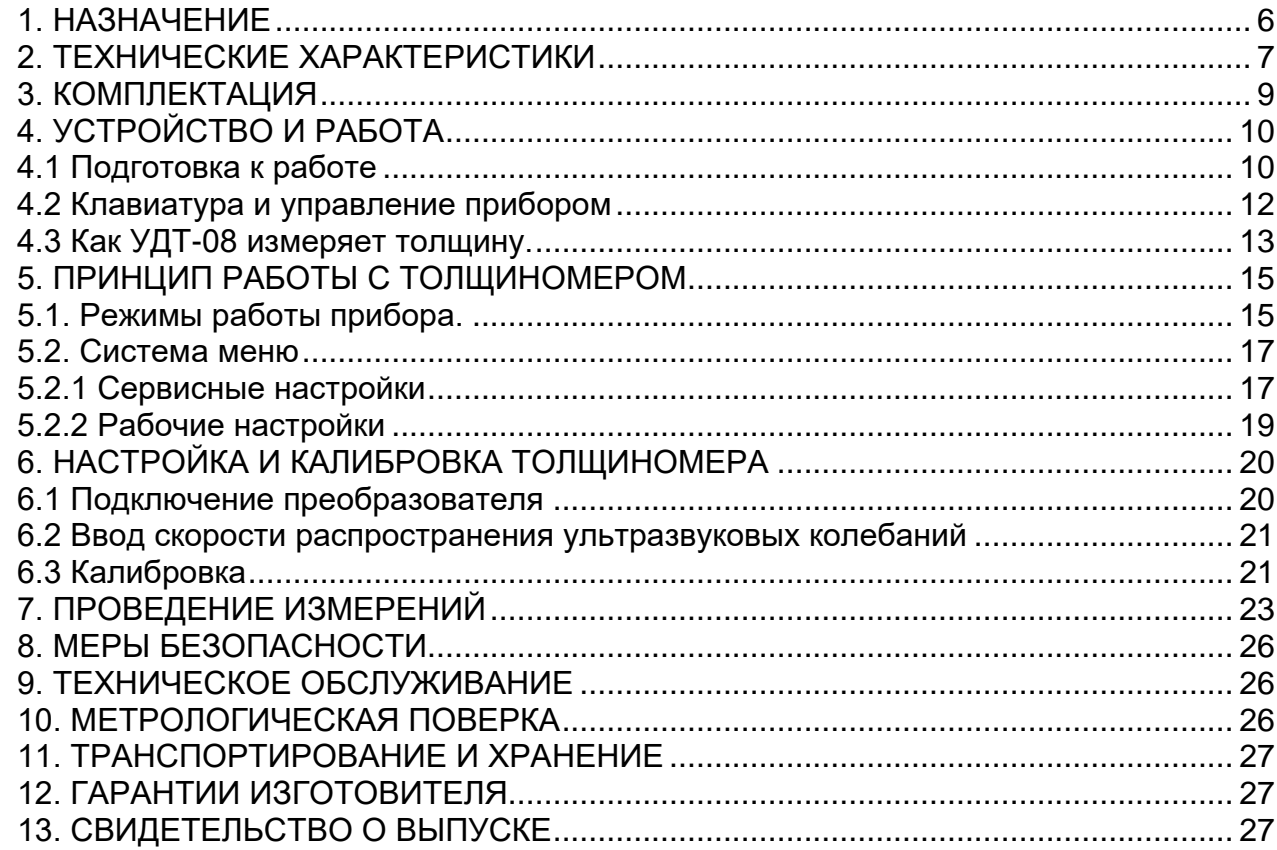

# <span id="page-5-0"></span>**1. НАЗНАЧЕНИЕ**

Толщиномер ультразвуковой УДТ-08, в дальнейшем - толщиномер, предназначен для измерения толщины изделий, изготовленных из материалов с затуханием ультразвуковых колебаний, позволяющим получить эхо-сигналы, отраженные от конструкционных поверхностей с использованием ультразвуковых пьезопреобразователей по ГОСТ 26266, с номинальными частотами от 5 и 10 МГц.

Толщиномер измеряет толщину материала в диапазоне от 0,6 до 300 мм (в зависимости от преобразователя)

Толщиномер может применяться для измерения толщины стенок ёмкостей, труб, трубопроводов, толщины мостовых, корпусных, транспортных и других конструкций и изделий, в том числе с корродированными поверхностями, в процессе их эксплуатации или при изготовлении на энергетических, трубопрокатных, машиностроительных, судостроительных, судоремонтных, транспортных и других предприятиях.

Толщиномер может эксплуатироваться при температуре окружающего воздуха от минус 25 до 55 °С, верхнее значение относительной влажности 95 % при 35 °С и более низких температурах, без конденсации влаги (группа исполнения С3 по ГОСТ 12997). Температура поверхности измеряемого изделия ограничивается пределами, указанными в паспорте используемого преобразователя.

По эксплуатационной законченности толщиномер относится к изделиям третьего порядка по ГОСТ 12997.

По устойчивости к воздействию атмосферного давления толщиномер и преобразователи соответствуют группе РI по ГОСТ 12997.

Степень защиты от воздействия пыли и воды соответствует исполнению IР40 по ГОСТ 14254.

Пример записи наименования и условного обозначения толщиномера при заказе и в документации другой продукции, в которой он может быть применен:

*Толщиномер ультразвуковой УДТ-08 ТУ4276-008-33044610-16.*

# <span id="page-6-0"></span>**2. ТЕХНИЧЕСКИЕ ХАРАКТЕРИСТИКИ**

• Диапазоны измерения толщины при работе с различными преобразователями должны соответствовать таблице 2.1.

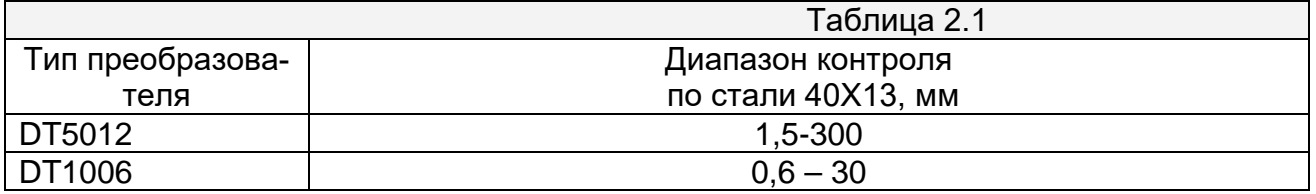

• Предел допускаемой основной погрешности при измерении толщины, δн, мм:

 $\pm$  (0,01 + 0,01 $\cdot$ dx), где dx – толщина измеряемого образца, мм;

• Предел допускаемой дополнительной абсолютной погрешности при измерении толщины изделий с шероховатой поверхностью со стороны ввода УЗК, мм:

при шероховатости Rz=40 мкм  $\pm$  0,10;

при шероховатости Rz=80 мкм  $\pm$  0,15.

• Предел допускаемой дополнительной абсолютной погрешности при измерении толщины изделий с шероховатой поверхностью со стороны, противоположной стороне ввода УЗК, мм:

при шероховатости Rz=320 мкм  $\pm$  0,20;

при шероховатости Rz=160 мкм  $\pm$  0,15;

при шероховатости Rz=80 мкм ± 0,10.

• Предел допускаемой дополнительной абсолютной погрешности при измерении толщины изделий с непараллельными гранями, имеющими непараллельность до 3 мм на базовой длине 20 мм, мм:

при толщинах до 10 мм  $\pm$  0,30;

при толщинах от 10 до 50 мм  $\pm$  (0,2+0,01X),

где Х – толщина образца в месте ввода УЗК.

- Тип УЗ преобразователя ультразвуковой раздельно-совмещенный
- Дисплей TFT, цветной, с разрешением 240х320 пикселей, с регулировкой внутренней подсветки.
- Габаритные размеры ( $B \times III \times T$ ) не более 150х65х25 мм.
- Масса толщиномера 190 гр.
- Средняя наработка на отказ не менее 2500 часов.
- Питание:

а) внешний блок питания от сети переменного тока 220 В, 50 Гц, с вых. Напряжением 5В; б) встроенный Li-Pol аккумулятор.

- Потребляемая мощность не более 3 ВА.
- Время установления рабочего режима не более 1 минут.
- Время непрерывной работы:

а) от сети переменного тока – не менее 24 часов, с последующим выключением на 30 минут;

б) от встроенного аккумулятора не менее 10 часов

- Толщиномер сохраняет работоспособность при температуре окружающей среды от минус 25 до 55 °С. Верхнее значение относительной влажности: 95 % при 35 °С (группа С3, ГОСТ 12997).
- Толщиномер устойчив к воздействию вибраций частотой до 35 Гц с амплитудой не более 0,35 мм (группа L1 по ГОСТ 12997).
- Толщиномер сохраняет работоспособность после транспортирования при температуре окружающей среды от минус 25 до 55 °С.

### <span id="page-8-0"></span>**3. КОМПЛЕКТАЦИЯ**

В комплект основной поставки толщиномера входят (см. табл.3.1):

Таблица 3.1.

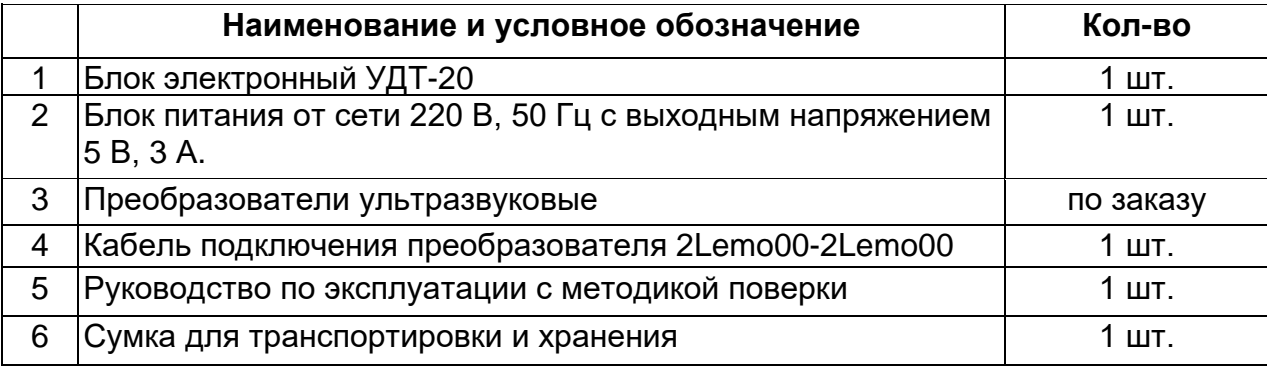

**Примечание.** По дополнительному заказу потребителей, в комплект поставки могут включаться: дополнительные преобразователи по ГОСТ 26266 вместе с комплектом эксплуатационной документации, чехол, образцы толщины из различных материалов.

# <span id="page-9-0"></span>**4. УСТРОЙСТВО И РАБОТА**

Этот раздел создан для начального освоения ультразвукового толщиномера УДТ-20. Для проведения измерений информации в этом разделе недостаточно и пользователю потребуются дополнительные настройки прибора. Но начинающий оператор быстрее поймет дальнейшее подробное описание, ознакомившись с этим разделом.

#### <span id="page-9-1"></span>**4.1 Подготовка к работе**

Внешний вид прибора представлен на рис.4.1 Внутри прибора имеется встроенный Li-Pol аккумулятор, заряжаемый от штатного сетевого блока питания из комплекта поставки. Прибор может работать как автономно, от встроенного аккумулятора, так и блока питания постоянного тока 5В от сети 220В.

**ВНИМАНИЕ!** Разъем питания предназначен для подключения только штатного блока питания. Подключение к разъему других устройство может привести к выходу аккумуляторной батареи и самого прибора из строя.

В зависимости от диапазона измеряемой толщины (см. таблицу 2.1) необходимо преобразователь и подключить его к соответствующим разъемам прибора с помощью кабеля из комплекта поставки - см. рис. 4.2.

Разъем "Приемник" предназначен для подключения приемного преобразователя. Разъем "Генератор" предназначен для подключения излучающего преобразователя.

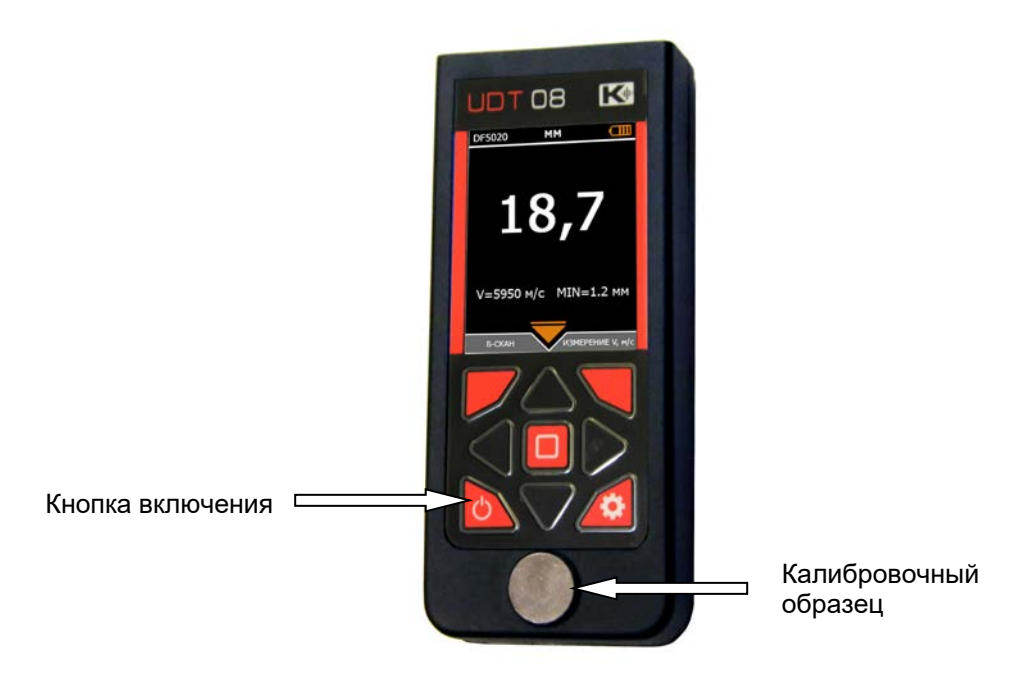

*Рис. 4.1. Внешний вид прибора*

#### *Включение прибора.*

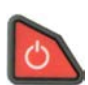

Нажать клавишу (рис.4.1) на передней панели толщиномера и удерживать ее не менее 3 с.

При включении толщиномера на экране появляется изображение с наименованием прибора, датой и версией программного обеспечения. Через 3 с толщиномер перейдет в режим настройки.

**Внимание!** Если после включения толщиномер автоматически перезапускается, необходимо проверить напряжение питания или зарядить аккумуляторы.

Если включение прошло успешно и аккумуляторы заряжены, прибор перейдет в рабочий режим.

В этом режиме на экране отображается результат измерения, меню переключения режимов работы и различная информация (см. рис. 4.2).

Подробнее о калибровке смотреть раздел 6.6 "Калибровка преобразователя". Пока преобразователь не проводит измерение, вместо цифр результата отображен ряд тире "- - - -".

Настройка прибора будет рассмотрена в Главе 6.

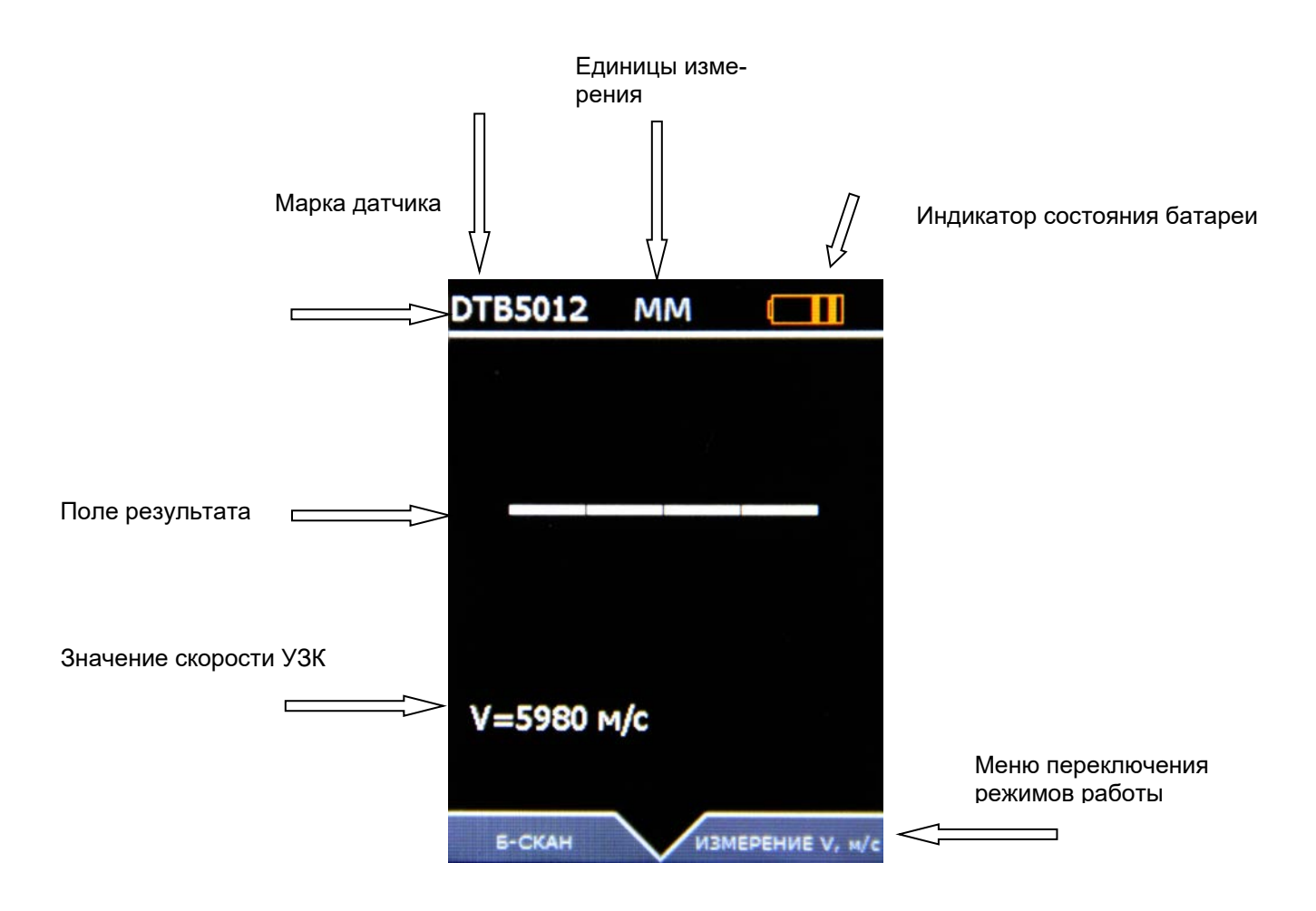

*Рис. 4.2. Вид экрана прибора после включения*

#### <span id="page-11-0"></span>**4.2 Клавиатура и управление прибором**

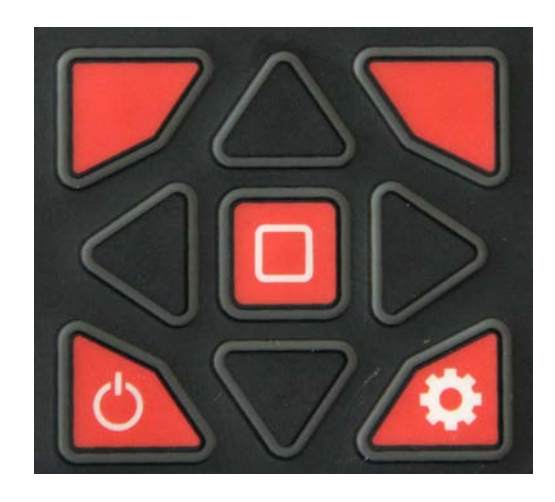

*Рис. 4.3. Клавиатура толщиномера*

#### **Клавиатура прибора состоит из 9 клавиш:**

По центру расположены клавиши навигации по меню и регулировки параметров:

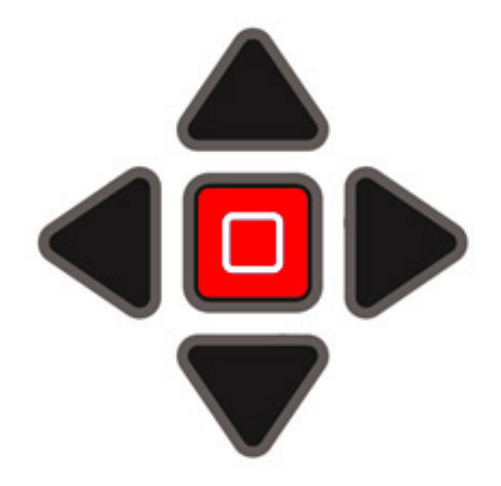

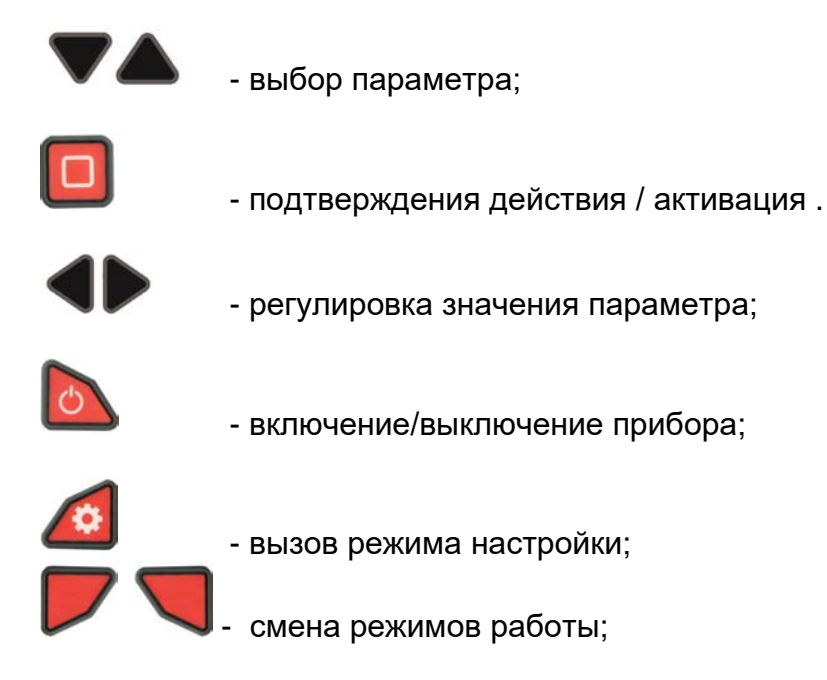

#### <span id="page-12-0"></span>**4.3 Как УДТ-08 измеряет толщину.**

Толщиномер УДТ-08 – это портативный ультразвуковой толщиномер, который измеряет время, необходимое для прохода ультразвукового импульса до границы раздела сред в материале (дно изделия, расслоение и пр.) и возвращения его обратно.

Ультразвуковой преобразователь – это устройство с пьезоэлектрической пластиной, которое преобразует энергию электрического импульса на излучающем элементе в ультразвуковой зондирующий импульс (механические высокочастотные колебания).

Для передачи колебаний между излучающей поверхностью преобразователя и поверхностью тестируемого изделия наносится слой контактной смазки (масло, вазелин, глицерин, специальный гель).

Распространяясь внутри изделия и встречая границу раздела сред - часть энергии ультразвуковой волны отражается обратно, принимается приемным элементом преобразователя и преобразуется в электрический сигнал.

#### **Раздельно-совмещенный преобразователь.**

Раздельно-совмещенный преобразователь содержит два пьезоэлемента – излучающий и приемный.

Рис. 4.4. иллюстрирует принцип работы такого преобразователя.

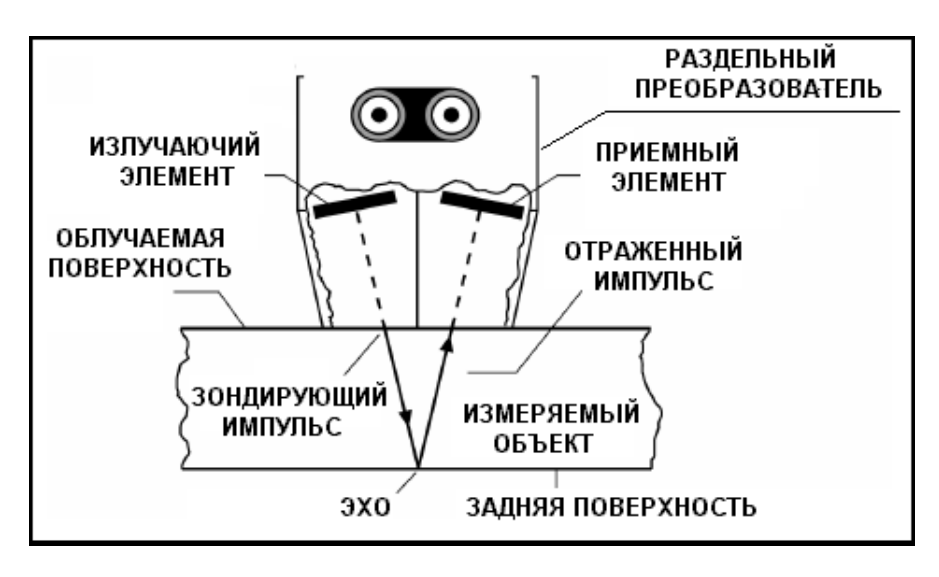

*Рис. 4.4 Принцип работы р/с преобразователя*

# <span id="page-14-0"></span>**5. ПРИНЦИП РАБОТЫ С ТОЛЩИНОМЕРОМ**

После прочтения этой главы вы узнаете:

Режимы работы прибора и вид экрана в этих режимах. Как работать с системой меню прибора. Функции и назначения клавиш в различных режимах. Как интерпретировать имеющиеся на экране обозначения.

#### <span id="page-14-1"></span>**5.1. Режимы работы прибора.**

Толщиномер УДТ-08 может работать в четырех основных режимах.

**Режим настройки** - на экране отображается меню и параметры работы.

**Режим отображения толщины** – предназначен для измерения толщины изделия, на основе введенной оператором скорость распространения УЗ колебаний в материале исследуемого объекта.

**Режим отображения скорости** – предназначен для измерения скорости распространения УЗ колебаний в материале исследуемого объекта, на основе введенной оператором толщины материала.

**Режим Б-скан** – режим, позволяющий формировать профиль сечения исследуемой детали, с фиксацией минимального значения толщины. В этом режиме на экране отображаются одновременно Б-скан, измеренное значение и значение установленного минимума.

На рис. 5.1. представлен типичный вид экрана прибора в каждом из этих режимов.

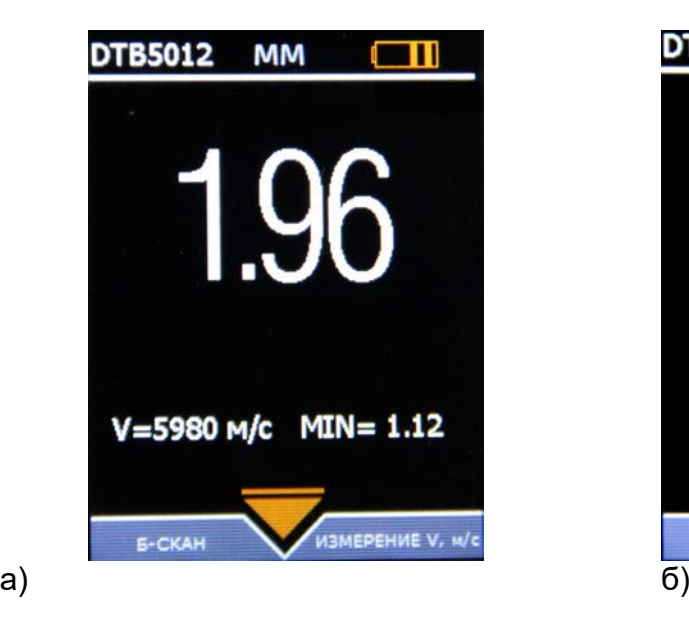

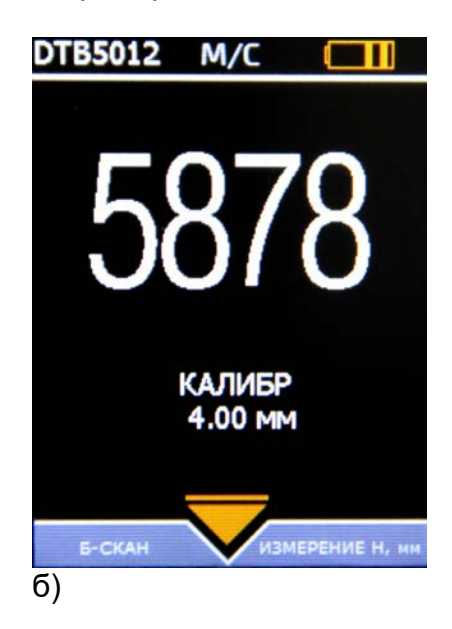

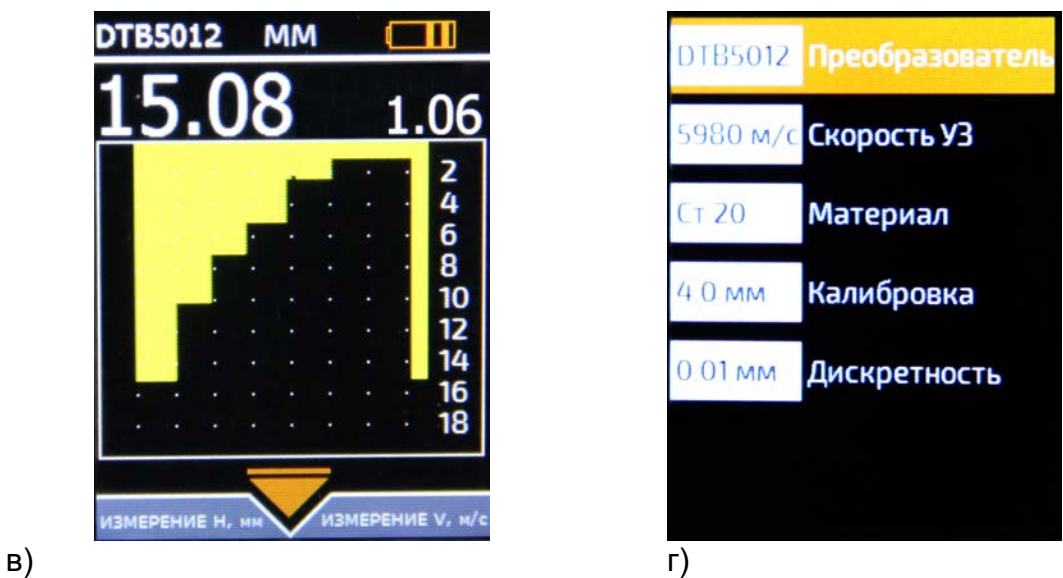

*Рис. 5.1. Вид экрана толщиномера в режимах тзмерения толщины (а), измерения скорости (б), Бскана (в) и настроек (г)*

#### <span id="page-16-0"></span>**5.2. Система меню**

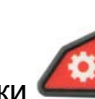

После нажатия кнопки включается режим настройки (рис.5-2)

Система меню состоит из двух наборов параметров – РАБОЧИЕ НАСТРОЙКИ и СЕРВИСНЫЕ НАСТРОЙКИ (рис.5-2). Для выбора одного из набора параметров

нажмите соответствующую кнопку

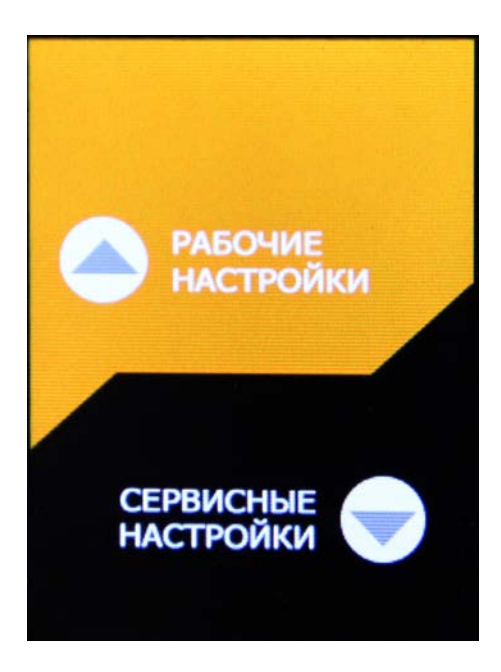

*Рис. 5.2. Меню толщиномера УДТ-08*

#### <span id="page-16-1"></span>**5.2.1 Сервисные настройки**

Меню сервисных настроек содержит несколько параметров, не имеющих отношения непосредственно к измерения.

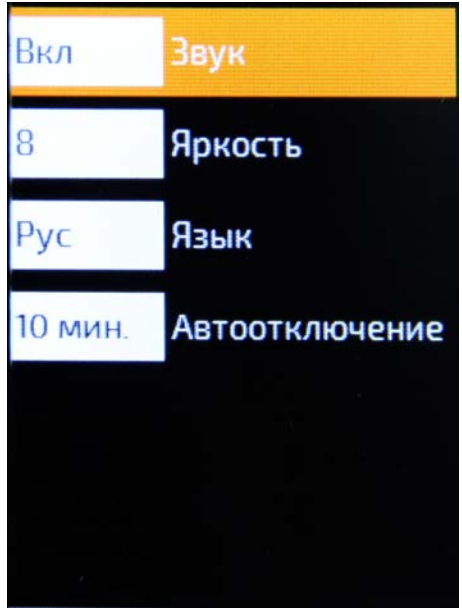

*Рис. 5.3. Сервисные настройки*

*УДТ-08. Руководство по эксплуатации стр. 18*

Перемещение по меню осуществляется кнопками

#### **КРАТКОЕ ОПИСАНИЕ ПУНКТОВ СЕРВИСНЫХ НАСТРОЕК**

#### ЗВУК

При выполнении измерения, прибор может выдавать звуковой сигнал. Для включения

или выключения звукового сигнала используйте кнопки

#### ЯРКОСТЬ

Яркость подсветки прибора регулируется в условных числах от 0 до 9. Для изменения

яркости, установите требуемый уровень кнопками

#### ЯЗЫК

В зависимости от версии программной прошивки, прибор может поддерживать несколько языков интерфейса. В базовой версии доступен только русский язык.

Для смены языка используйте кнопки

#### АВТООТКЛЮЧЕНИЕ

Время автоматического отключения прибора при его бездействии может быть установлено 1 минута, 5 минут, 10 минут. При выборе «ВЫКЛ» - прибор не будет выключатся

автоматически. Для выбора требуемого режима используйте кнопки

Выход из сервисных настроек осуществляется кнопкой

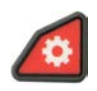

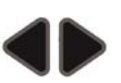

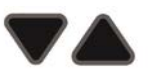

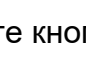

#### <span id="page-18-0"></span>**5.2.2 Рабочие настройки**

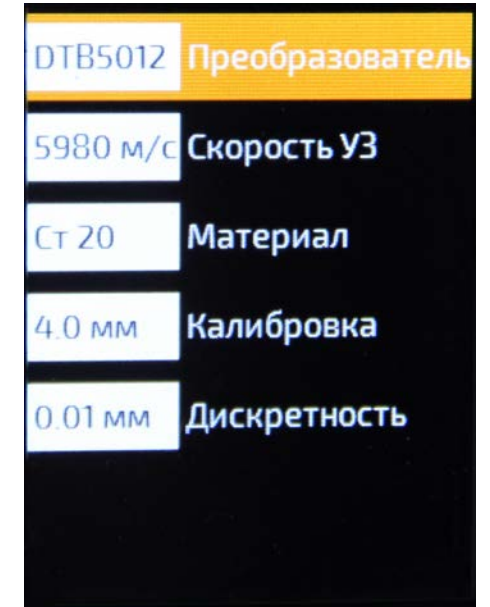

Рабочие настройки позволяют настроить прибор для точных и корректных измерений (рис. 5-4)

*Рис. 5.4. Рабочие настройки*

Перемещение по меню осуществляется кнопками

# **КРАТКОЕ ОПИСАНИЕ ПУНКТОВ РАБОЧИХ НАСТРОЕК**

#### ПРЕОБРАЗОВАТЕЛЬ

В зависимости от версии программной прошивки, прибор может поддерживать несколько преобразователей. В базовой версии доступны два ультразвуковых преобразователя DTB5012 (5 МГц, размер п/э 12мм) и DT1006 (10МГц, размер п/э 6мм).

Для выбора п/э используйте используйте кнопки

#### СКОРОСТЬ УЗ

Каждый материал имеет свою, зависящую от многих факторов скорость распространения ультразвуковых колебаний внутри него. Помимо марки сплава, на скорость оказывают влияние – способ изготовления (прокатка, литье и пр.), термическая обработка, размер зерна, температура, при которой проводится контроль и пр.

Учет правильной скорости распространения УЗК является одним из основных факторов для точных измерений.

#### МАТЕРИАЛ

Выбор материала позволяет быстро установить табличную скорость УЗК для данного материала, с тем чтобы быстро перейти к измерениям.

Для смены материала используйте кнопки .

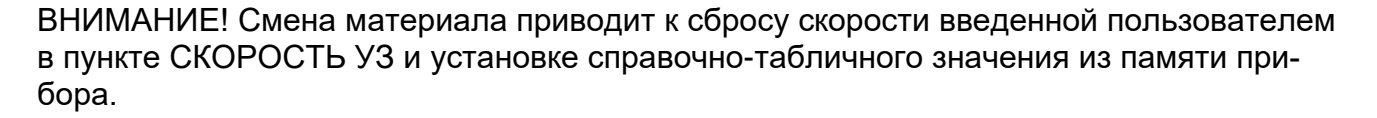

#### КАЛИБРОВКА

В начале измерений и по мере их проведения необходимо проверять точность показаний прибора по образцам известной толщины (образцу на корпусе прибора или другому). В случае, если показания отличаются от истинных (большое отличие температуры воздуха от номинальной, нагрев преобразователя в руках, истирание призмы преобразователя) необходимо провести процедуру калибровки. См.п…..

#### ДИСКРЕТНОСТЬ

Для выбора дискретности показаний 0.1мм или 0.01мм используйте кнопки

# <span id="page-19-0"></span>**6. НАСТРОЙКА И КАЛИБРОВКА ТОЛЩИНОМЕРА**

#### <span id="page-19-1"></span>**6.1 Подключение преобразователя**

С толщиномером УДТ-08 в базовой версии могут работать серийные преобразователи фирмы АМКРО:

- DTB5012 (частота 5МГц, размер пьезоэлемента 12мм, марка по ГОСТ – П112-5-12/2)

- DT1006 (частота 10МГц, размер пьезоэлемента 6мм, марка по ГОСТ – П112-10-6/2).

Мы рекомендуем использовать оригинальные преобразователи, т.к. в случае подключения аналогичных преобразователей, параметры запомненной в приборе кривой V-коррекции могут не совпадать с истинными и измерения могут быть неточными.

При подключении раздельно-совмещенных преобразователей необходимо соблюдать правильное присоединение передающей пьезопластины к генератору прибора, а приемной пьезопластины к приемнику прибора. Генератор на приборе помечен красной меткой.

Неправильное соединение пьезоэлектрических преобразователей может выражаться в искажении формы и падении амплитуды эхо-сигналов.

После подключения преобразователя необходимо указать в приборе его тип, для корректной работы толщиномера.

Для выбора типа подключенного преобразователя выберите параметр «Преобразователь» в РАБОЧИХ НАСТРОЙКАХ (см. рис.5-4)

#### <span id="page-20-0"></span>**6.2 Ввод скорости распространения ультразвуковых колебаний**

Для указания скорости УЗК выберите пункт «СКОРОСТЬ УЗ» в РАБОЧИХ

НАСТРОЙКАХ (см. рис.5-4) и нажмите кнопку **. Прибор войдет в специальный ре**жим ввода скорости (см. рис.6-1)

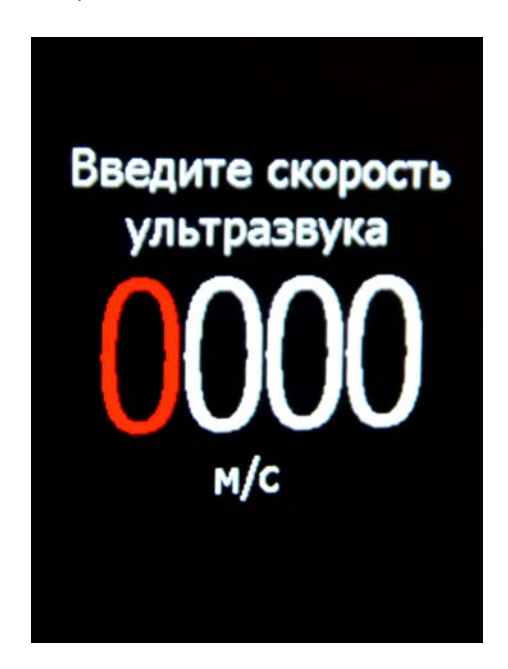

*Рис. 6.1. Окно ввода скорости УЗК*

В этом режиме действуют следующие кнопки:

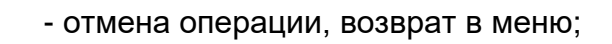

- измерение цифры в выделенной позиции;
	- смена позиции курсора (тысячи, сотни, десятки, единицы);
	- сохранение введенной скорости и возврат в меню.

#### <span id="page-20-1"></span>**6.3 Калибровка**

Как уже указывалось, толщиномер УДТ-08 имеет уже записанные в память стандартные преобразователи, в числе прочих параметров, которых, в прибор записана и кривая V-коррекции показаний для раздельно-совмещенных преобразователей.

Для точного измерения толщины стандартными преобразователями необходимо откалибровать задержку в призме преобразователя, т.к. она чуть отличается для каждого преобразователя внутри любой серии и, кроме того, зависит от температуры, при которой проводятся измерения.

Коррекция призмы проводится по стандартному образцу на корпусе прибора.

Для выполнения калибровки выберите в «Рабочих настройках» пункт

«КАЛИБРОВКА» (см. рис. 5-4) и нажмите кнопку . Толщиномер войдет в режим калибровки (рис.6-2)

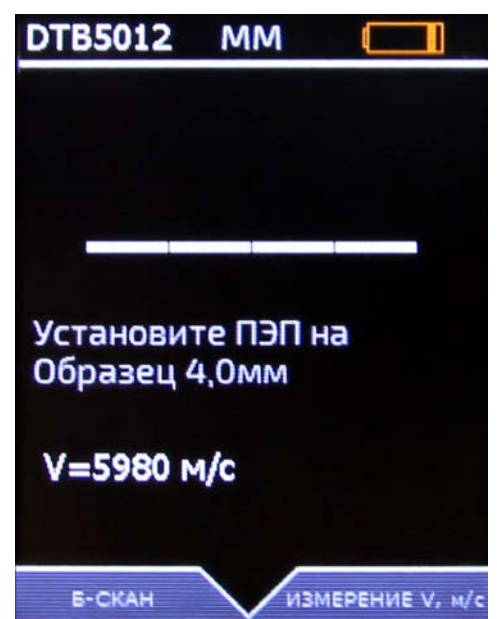

*Рис. 6.2. Калибровка призмы преобразователя*

Нанесите слой смазки на образец на корпусе толщиномера и прижмите контактную поверхность преобразователя к образцу. Прибор произведет необходимые вычисления и автоматически вернется в режим измерения толщины.

#### <span id="page-22-0"></span>**7. ПРОВЕДЕНИЕ ИЗМЕРЕНИЙ**

Проведение измерений возможно в трех режимах работы:

- измерений толщины
- измерение толщины в режиме Б-скана
- измерение скорости распространения УЗК в материале

Когда один из режимов активен – внизу экрана всегда отображается меню с двумя дру-

гими режимами. Переключение между режимами осуществляется кнопками

, расположенными под соответствующим название режима. (рис.7-1)

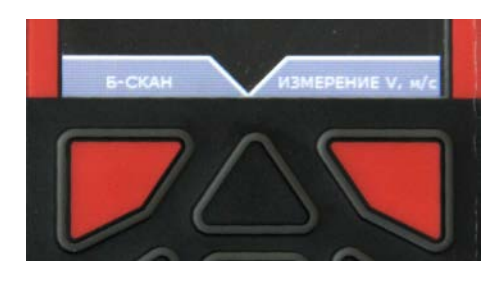

*Рис. 7.1. Переключение режимов работы*

#### **7.1 Измерение толщины материала**

В режиме измерения толщины экран имеет вид, показанный на рис. 7-2

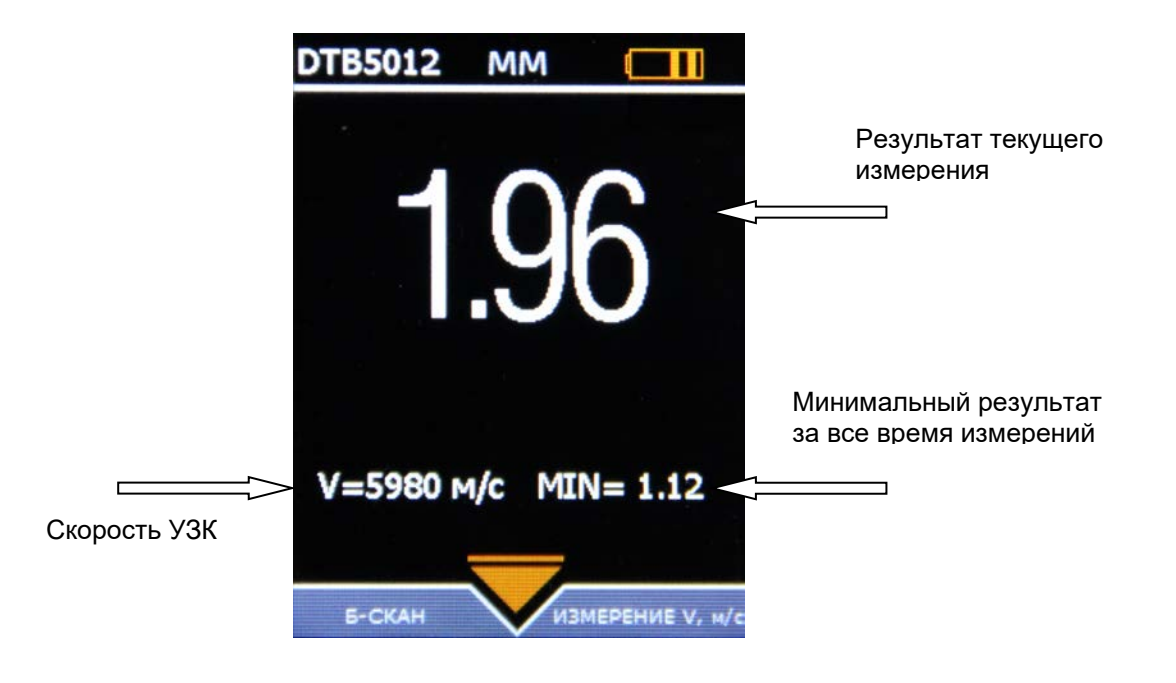

*Рис. 7.2. Режим измерения толщины*

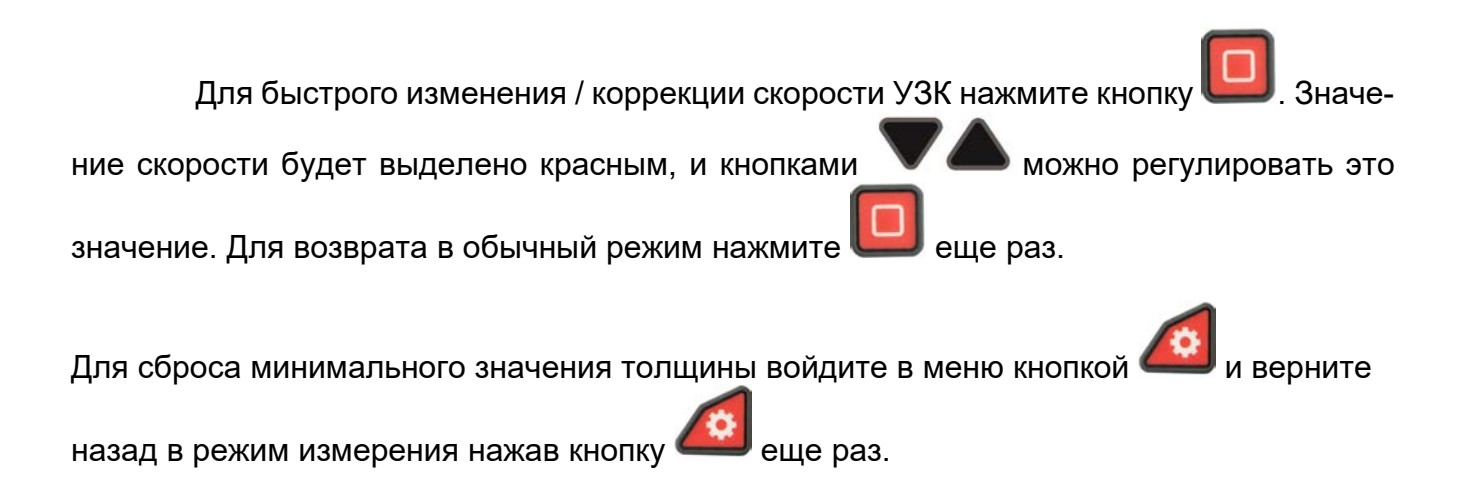

#### **7.2 Измерение толщины в режиме Б-скана**

В режиме Б-скана на экране отображается профиль дна изделия (рис. 7-3)

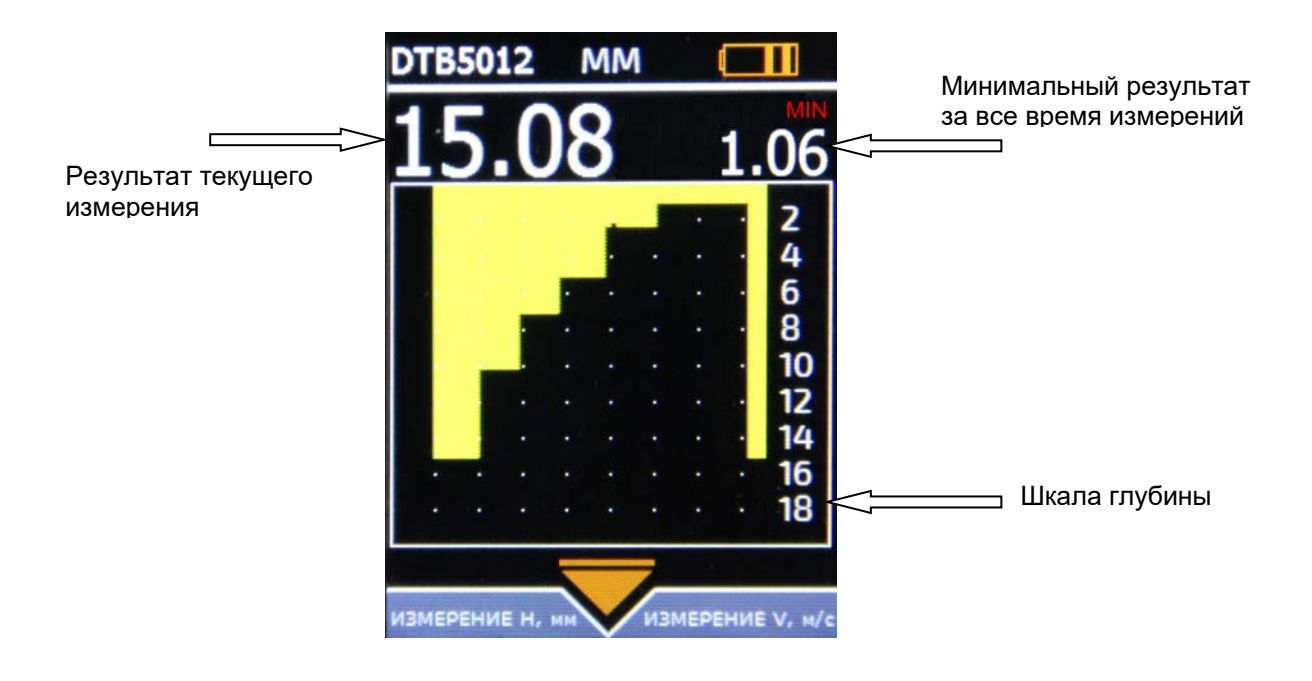

*Рис. 7.3. Режим Б-скан*

Для увеличения или уменьшения максимальной глубины Б-скана используйте

кнопки

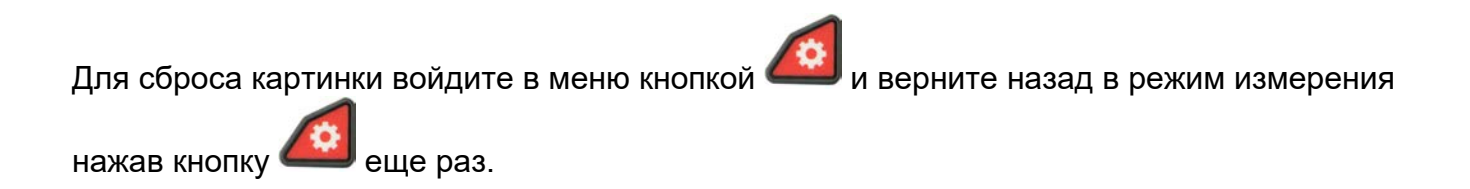

#### **7.3 Измерение скорости УЗК**

В режиме измерения скорости экран имеет вид, показанный на рис. 7-4

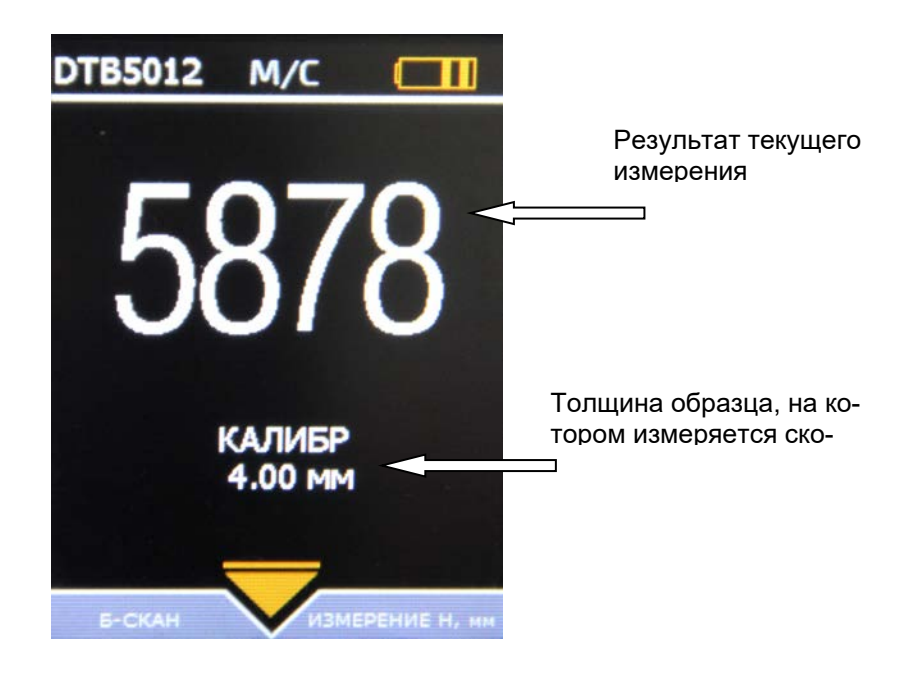

*Рис. 7.4. Режим измерения скорости*

Для быстрого изменения / коррекции образца (базы для измерения скорости)

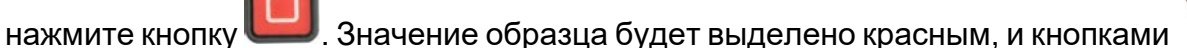

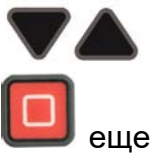

можно регулировать это значение. Для возврата в обычный режим нажмите раз.

#### <span id="page-25-0"></span>**8. МЕРЫ БЕЗОПАСНОСТИ**

Источником опасности при эксплуатации толщиномера, при работе от сети переменного напряжения, согласно ГОСТ12.0.003 является повышенное значение напряжения в электрической цепи, замыкание которой может произойти через тело человека.

Интенсивность ультразвука при работе с толщиномером в контактном варианте, т.е. в случае, когда оператор перемещает преобразователь вручную, не превышает 0,1 Вт/см². в соответствии с ГОСТ 12.1.019.

Для полного обесточивания толщиномера после его выключения необходимо вынуть кабель блока питания из разъема питания и отключить аккумуляторную батарею. Устранение неисправностей толщиномера производится только после полного обесточивания. Максимальное напряжение на элементах схемы внутри корпуса не превышает 200 В.

По способу защиты человека от поражения электрическим током толщиномер относится к классу 01 по ГОСТ 12.2.007.0.

К работе с толщиномером допускаются лица, прошедшие инструктаж и аттестованные на I квалификационную группу по технике безопасности при работе с электро- и радиоизмерительными приборами, а также изучившие руководство по эксплуатации на толщиномер.

Если толщиномер находился в условиях, резко отличающихся от рабочих, подготовку к измерениям следует начать после выдержки в нормальных условиях в течение 24 ч. Перед включением толщиномера в сеть необходимо проверить исправность кабеля питания и соответствие напряжения сети (220  $\pm$  10 %) В, частотой 50 Гц. Питающая сеть должна обеспечиваться защитой от замыкания на землю, которая устанавливается с действием на отключение.

#### <span id="page-25-1"></span>**9. ТЕХНИЧЕСКОЕ ОБСЛУЖИВАНИЕ**

Техническое обслуживание толщиномера сводится к проведению профилактических работ с целью обеспечения нормальной работы при его эксплуатации. Окружающая среда, в которой находится толщиномер, определяет частоту осмотра. Для проведения указанных ниже видов профилактических работ рекомендуются следующие сроки:

- Визуальный осмотр каждые 3 месяца;
- Внешняя чистка каждый месяц.

При визуальном осмотре внешнего состояния толщиномера рекомендуется проверять отсутствие сколов и трещин, четкость действия органов управления, крепление деталей и узлов на корпусе прибора. Пыль, находящуюся снаружи, устраняйте мягкой тряпкой или щеткой.

#### <span id="page-25-2"></span>**10. МЕТРОЛОГИЧЕСКАЯ ПОВЕРКА**

Поверка осуществляется по документу МП № 203-22-2016 «Толщиномеры ультразвуковые серии УДТ. Методика поверки», утвержденному ФГУП «ВНИИМС»

Межповерочный интервал – 1 год.

#### <span id="page-26-0"></span>**11. ТРАНСПОРТИРОВАНИЕ И ХРАНЕНИЕ**

Транспортирование и хранение толщиномера осуществляют упакованным в специальную сумку или кейс, входящими в комплект поставки.

Транспортирование толщиномера может осуществляться любым видом транспорта, предохраняющим от непосредственного воздействия осадков, при температуре окружающей среды от минус 25 до 55 °С (ГОСТ 12997 п. 2.24). При транспортировании допускается дополнительная упаковка толщиномера в полиэтиленовый мешок, картонную коробку или ящик, предохраняющие сумку от внешнего загрязнения и повреждения.

Толщиномеры не подлежат формированию в транспортные пакеты.

#### <span id="page-26-1"></span>**12. ГАРАНТИИ ИЗГОТОВИТЕЛЯ**

Предприятие-изготовитель гарантирует соответствие толщиномера требованиям ТУ 4276-008-33044610-05 при соблюдении потребителем правил эксплуатации, транспортирования, хранения, предусмотренных настоящими техническими условиями.

Гарантийный срок эксплуатации толщиномера 36 месяцев со дня ввода в эксплуатацию.

#### <span id="page-26-2"></span>**13. СВИДЕТЕЛЬСТВО О ВЫПУСКЕ**

Толщиномер ультразвуковой УДТ-08, заводской номер \_\_\_\_\_\_\_\_\_\_\_\_\_\_\_ соответствует техническим условиям ТУ4276-008-33044610-16.

Дата выпуска " и " и 201\_\_ г.

Толщиномер ультразвуковой УДТ-08, заводской номер \_\_\_\_\_\_\_\_\_\_\_\_\_\_\_ при выпуске из

производства прошел первичную поверку в комплекте с преобразователями:

и признан пригодным к применению.

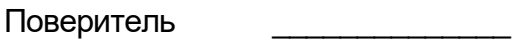

Дата поверки «\_\_\_\_»\_\_\_\_\_\_\_\_ 20 \_\_ МП

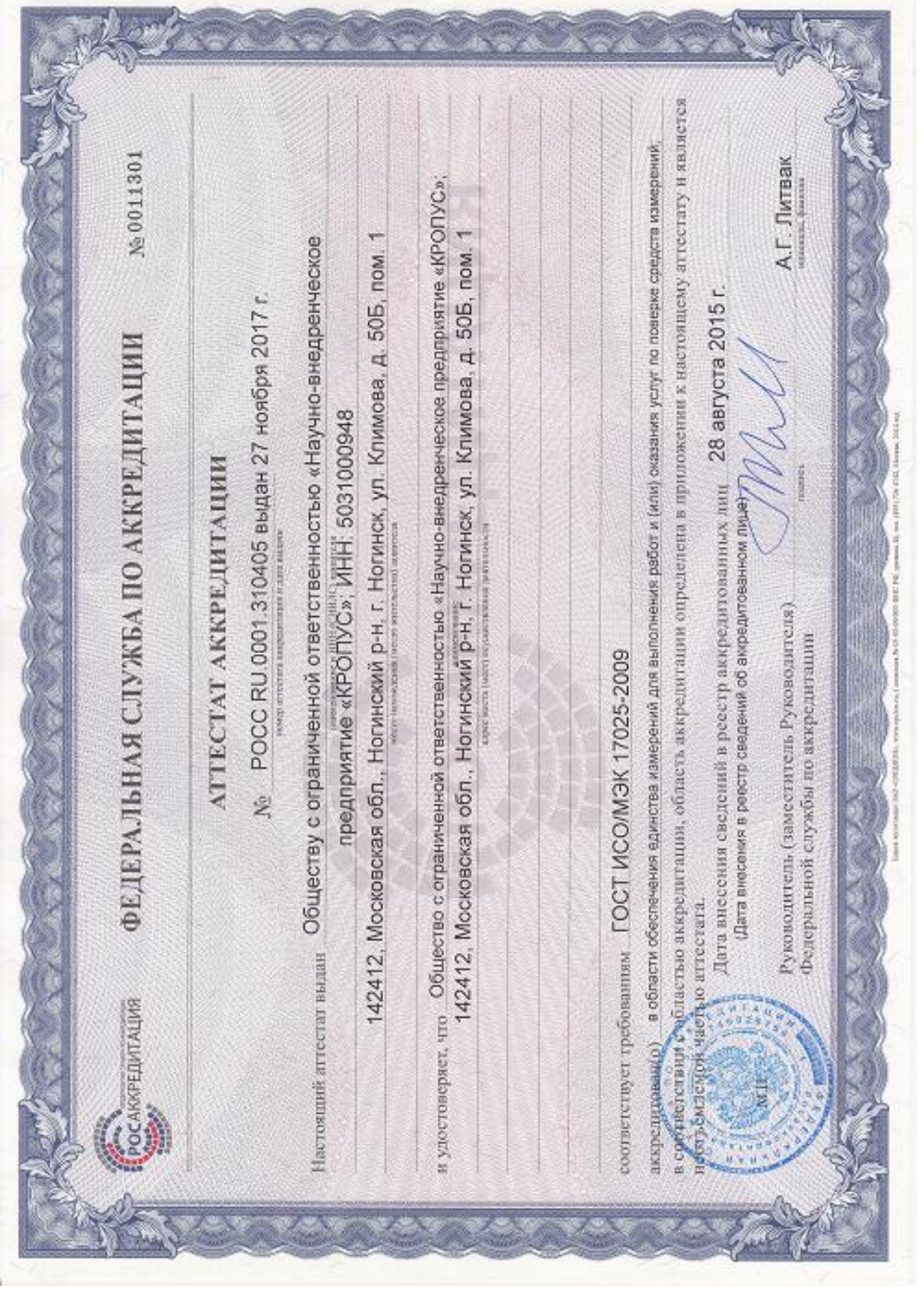

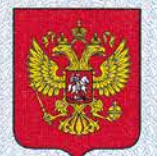

ФЕДЕРАЛЬНОЕ АГЕНТСТВО ПО ТЕХНИЧЕСКОМУ РЕГУЛИРОВАНИЮ И МЕТРОЛОГИИ

# СВИДИЯ **EVISCTBO**

об утверждении типа средств измерений

RU.C.27.004.A Nº 68187

Срок действия до 04 декабря 2022 г.

НАИМЕНОВАНИЕ ТИПА СРЕДСТВ ИЗМЕРЕНИЙ Толщиномеры ультразвуковые серии УДТ

ИЗГОТОВИТЕЛЬ Общество с ограниченной ответственностью "Научно-внедренческое предприятие "КРОПУС" (ООО "НВП "КРОПУС"), Московская область, г. Ногинск

РЕГИСТРАЦИОННЫЙ № 69546-17

ДОКУМЕНТ НА ПОВЕРКУ MΠ Nº 203-22-2016

ИНТЕРВАЛ МЕЖДУ ПОВЕРКАМИ 1 год

Тип средств измерений утвержден приказом Федерального агентства по техническому регулированию и метрологии от 04 декабря 2017 г. № 2695

Описание типа средств измерений является обязательным приложением к настоящему свидетельству.

Заместитель Руководителя Федерального агентства

С.С.Голубев

 $12$  2017 r.

№ 039741

Серия СИ

*УДТ-08. Руководство по эксплуатации стр. 29*

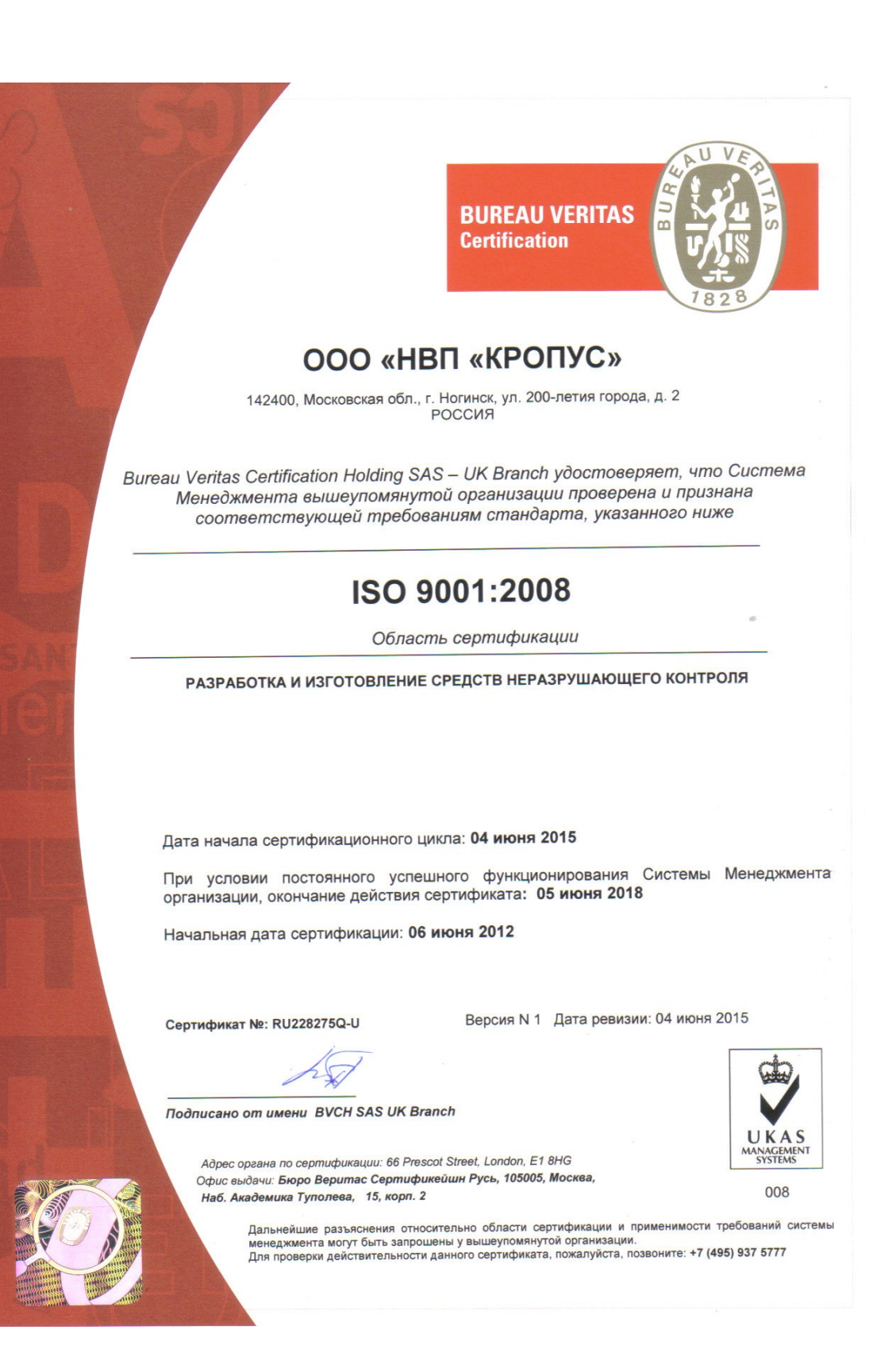